# **ACTIVIDADES SEMANA DEL 1 AL 8 DE OCTUBRE**

### **ACTIVIDAD FUNDAMENTOS**

Realizar las actividades en el cuaderno, con su respectivo enunciado, luego súbalas a la plataforma MOODLE. Recuerde use sus términos y de forma individual.

- 1. Haga un recuento de los aspectos fundamentales y las características de lo visto en clase relacionado con la tecnología Bluetooth.
- 2. Según lo visto en clase, haga una clara y amplia explicación de la tecnología WiFi.
- 3. Haga una descripción clara y amplia con sus palabras del funcionamiento de un control remoto. Haga un dibujo representativo del funcionamiento.
- 4. Explique claramente y de forma detalla como funciona un router y como se relaciona con IEEE 802.11 y la transmisión de información.
- 5. Describa y dibuje claramente el funcionamiento de un sensor HcSr501.

## **ACTIVIDAD DE TALLER**

Realizar el montaje en Tinkercad, tomar pantallazo donde aparezca el nombre del realizador del circuito. Subir un documento **PDF** al aula. Compartir el link del circuito (tener en cuenta el proceso para compartir el circuito). Recuerde es obligatorio por líneas **dejar comentarios** de la programación.

Tenga en cuenta la siguiente imagen y los correspondientes elementos:

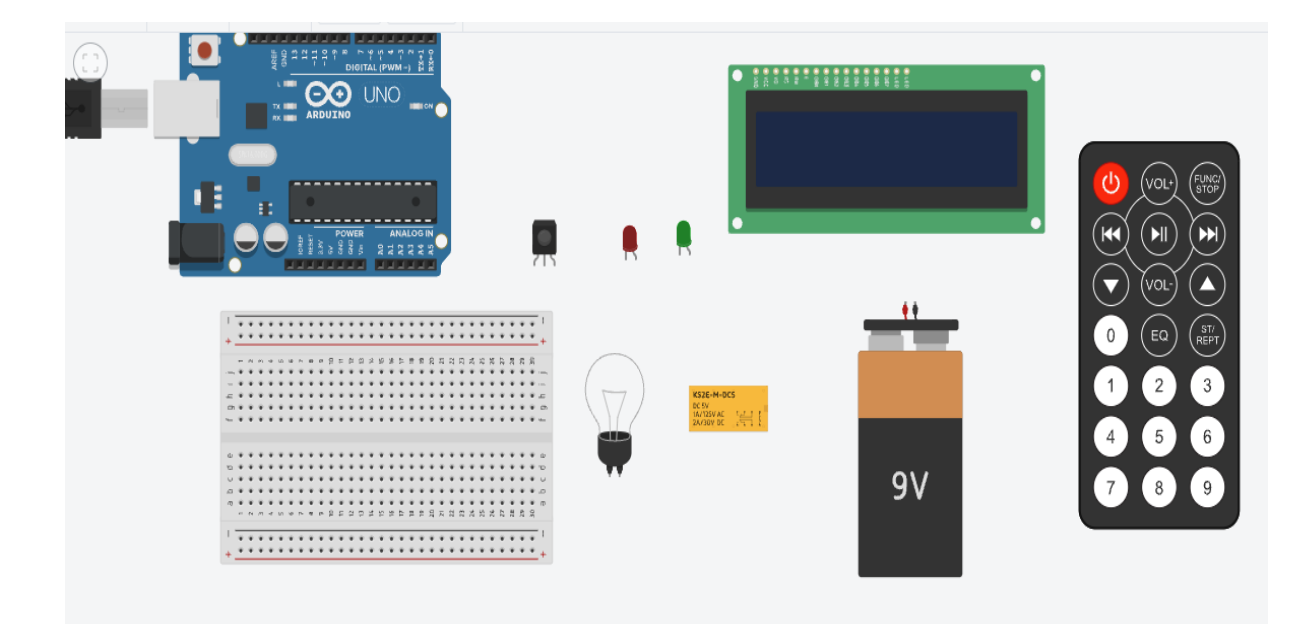

El circuito debe funcionar con todos los elementos presentes en la anterior imagen, y si es necesario adicionar otros elementos. Se requiere que todas las líneas de la programación tengan su respectivo comentario, y todas las acciones que se hagan se visualicen en la LCD.

Este circuito debe funcionar de la siguiente manera: Se enciende el circuito con la tecla de power del control remoto y lo primero que aparecerá en las dos líneas de la LCD son sus nombres completos. Ustedes deben asignar una clave de 8 dígitos, la cual indica el año de nacimiento, el mes y el día; esa clave permite accionar el relé y prender el bombillo durante 2 segundos. Después del nombre debe aparecer un letrero que indique ingrese la clave, cada vez que ingrese un digito, rápidamente se vera el digito, pero ira apareciendo un asterisco. Después de ingresar los 8 dígitos de manera consecutiva se oprime la tecla EQ y si es correcta se enciende el led verde y el bombillo y aparecerá la leyenda "es correcto" 8durante 2 segundos), si no es correcta se enciende le led rojo y aparecerá la leyenda "incorrecto", si se ingresa más de 3 veces mal la clave aparecerá en el LCD "bloqueado" y parpadearán los dos leds por 1 segundo y volverá a iniciar el programa.

# **ACTIVIDAD DIBUJO TECNICO**

Elaborar la plancha en una hoja DIN A3, utilizando los dos lápices, uno medio (HB o #2) para la figura y vistas, y uno duro (2H o 4H) para los trazos suaves que deben permanecer en la plancha. Usar el compás. Respetar las medidas propuestas tanto en la figura como en las vistas. Marcar en mayúscula con letra técnica, marcando todos los espacios del rótulo. Recordar la importancia de la letra técnica en el dibujo técnico. Tomar una buena imagen, clara y adecuada, subirla en un documento PDF al aula.

Teniendo en cuenta las siguientes imágenes dibujar el sensor a escala, debe quedar en el rotulo la escala utilizada. Se puede apoyar en imágenes de internet, ajustar de manera equitativa y adecuada las medidas que no aparecen. Tener en cuenta las distancias que se han trabajado en las vistas.

#### **Sensor Gas propano y metano MQ4**

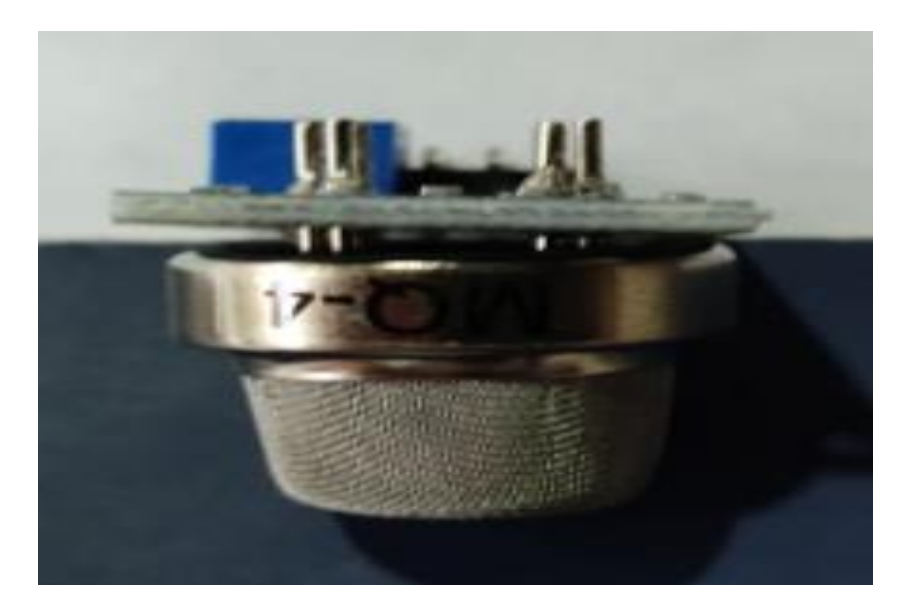

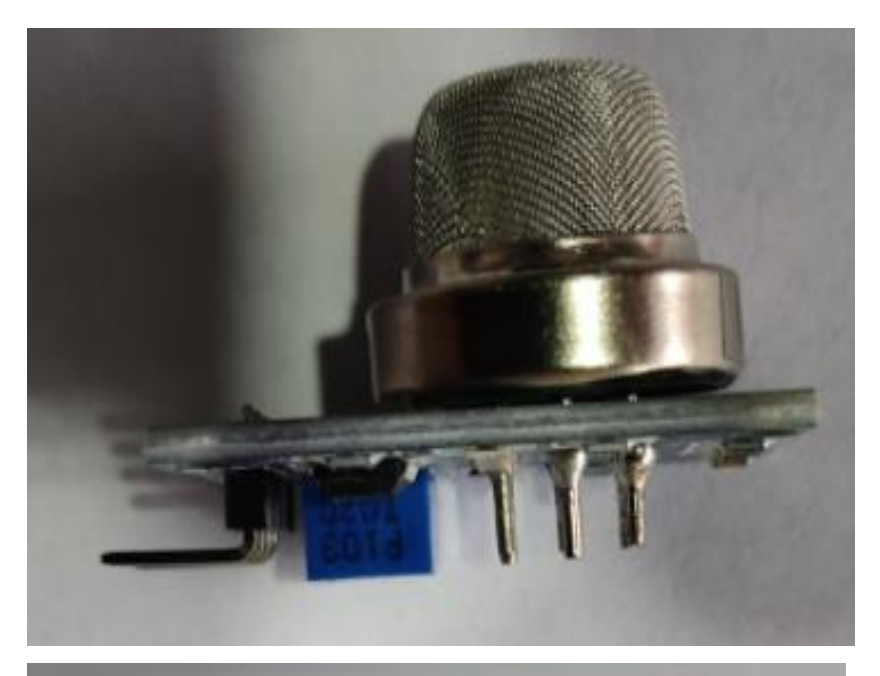

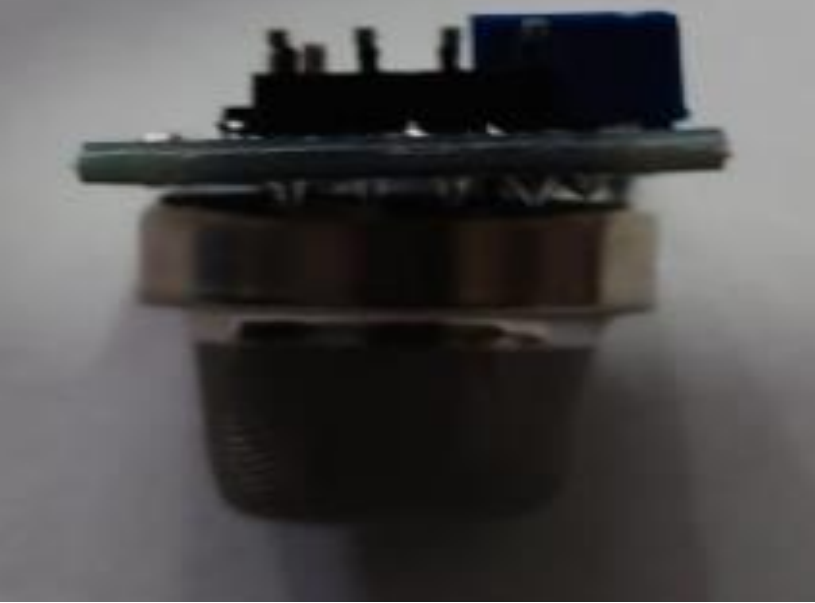

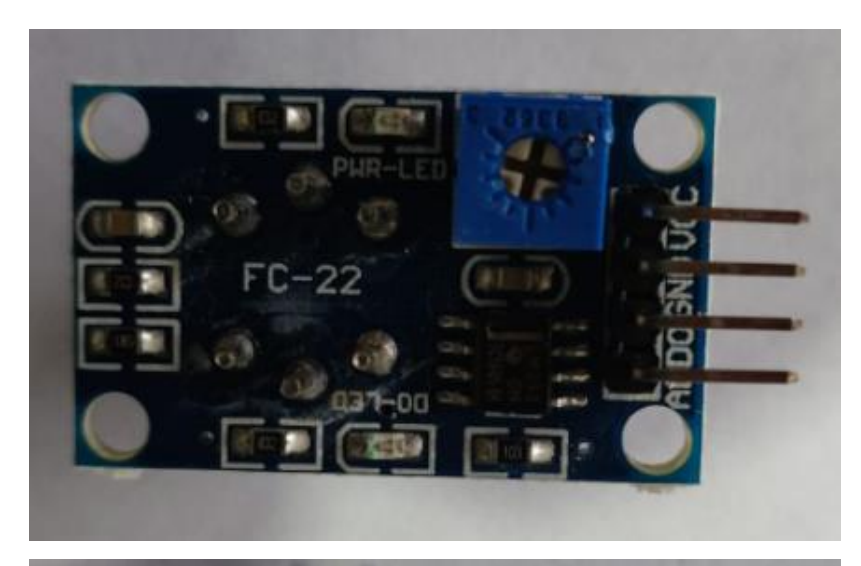

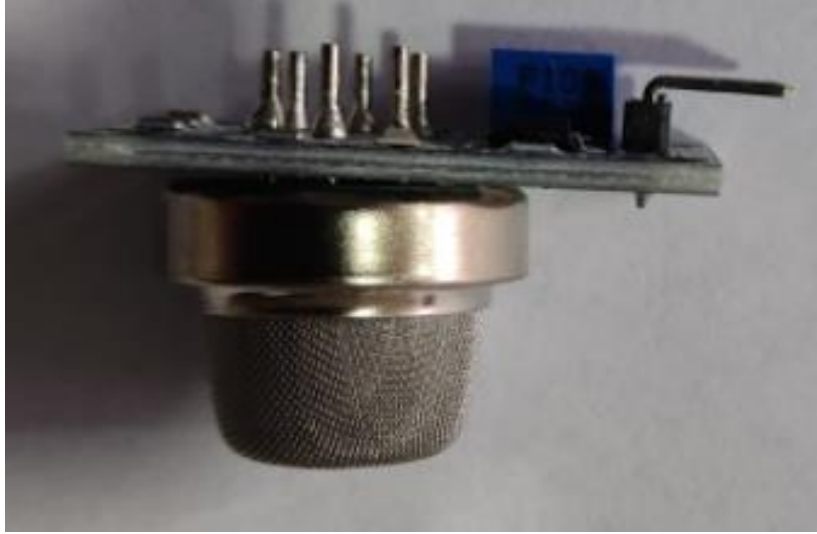

Las medidas son: Largo: 3 cm Profundo: 2 cm Alto del circuito: 0,2 cm Largo pines de conexión: 0,8 cm Alto y profundo potenciómetro: 0,4 cm Alto sensor MQ4: 1,5 cm Alto parte baja sensor: o,4 cm Diámetro parte baja sensor: 2 cm Diámetro parte alta sensor: 1,2 cm Alto pines sensor: 0,4 cm